# Category 1 **1.5 Drum Manager**

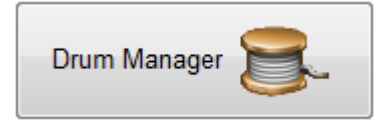

The purpose of this window is to display and manage the current drum records.

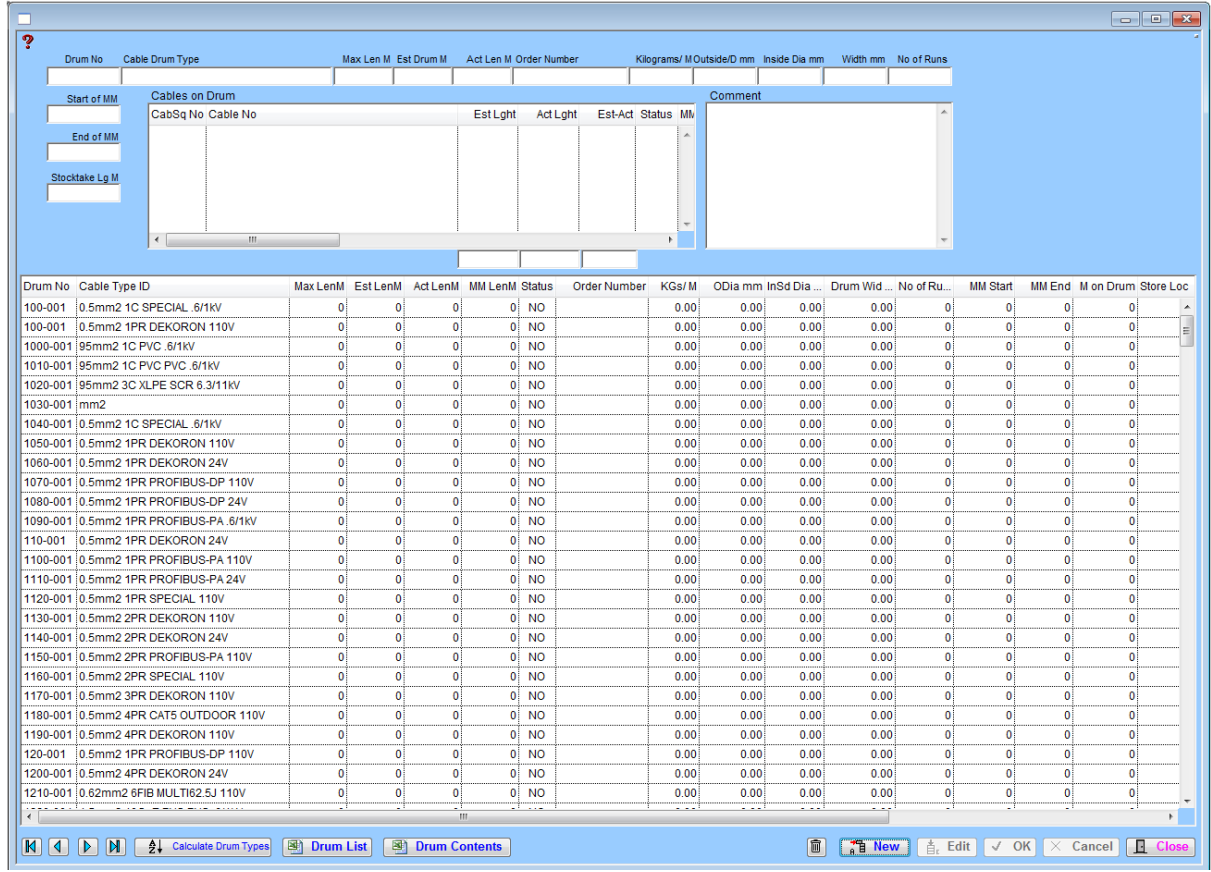

# How to Use

To make a new entry click the new button, a small box will appear asking for a drum number, enter in a new number and click ok. Enter the relevant data into the fields and click the ok button. When the record is shown in the table it will have a status of either YES or No. If the status of a record is yes then there is a problem with the record. However if the status says no then there is no problem with the record. To edit an entry select the appropriate record and click the edit button. Modify the data in the fields and click the ok button to accept the change. If a cable has been added to a drum then the cable information will appear in the Cables on Drum table.

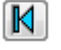

Finds the first entry

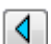

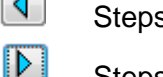

Steps the record back to previous entry

Steps the record forward to the next entry

 $\blacksquare$ Finds the last entry

₿Į Calculate Drum Types

This calculates the different types of cable minimum the drum allocation.

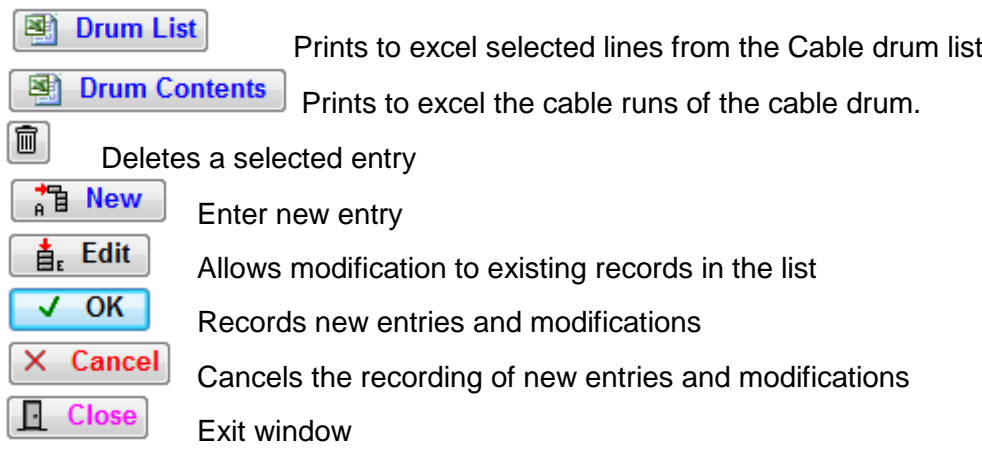

# Right Click Menu

This menu can be found by right clicking in the table in the window.

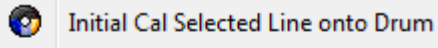

- e<sup>n</sup> Check Selected Drum
- $\boxed{\blacksquare}$ Check All Selected Drum
- <sup>1</sup> Add Drum Manually
- り Enter and Fill Down Store Location

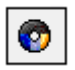

## **Initial Cal Selected Line onto Drum**

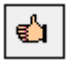

### **Check Selected Drum**

This unction allows you to check the estimated cable length of a selected drum.

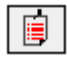

#### **Check all Selected Drum**

This function allows you to check the estimated length of the cables in a number of highlighted drum numbers. Highlight the lines and select this right click function.

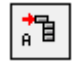

### **Add Drum Manually**

This function allows you to manually add a cable to the drum. To do this simply select the line, right click and select this function.

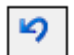

#### **Enter and Fill Down Store Location**

This function allows you to fill down the store location of all highlighted lines so that they match the store location of the first line.